Christian Baumann, 20.10.2022

# eAusweis – Führerschein – Kurzanalyse

### Installation App

Digitales Amt muss installiert sein & ID Austria funktionieren.

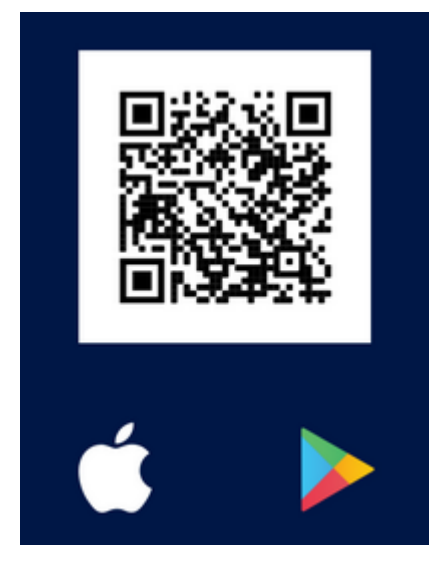

<https://www.oesterreich.gv.at/eausweise/eausweise-app.html#appstore>

### Beschreibung (aus Playstore)

Mit der App "eAusweise" weisen Sie Ihren Führerschein in Österreich einfach, sicher und digital am Smartphone vor – sowohl bei einer Verkehrskontrolle als auch im privaten Umfeld. Teilen Sie ihre Führerscheindaten einfach per Knopfdruck und komplett kontaktlos. Es findet keine Datenübertragung ohne Ihr Einverständnis statt.

So funktioniert's :

1. Melden Sie sich mit Ihrer ID Austria in der App "Digitales Amt" an.

2. Laden Sie die App "eAusweise" kostenlos herunter.

3. Aktivieren Sie die App "eAusweise" mithilfe Ihrer ID Austria und der App "Digitales Amt" und laden Sie Ihren digitalen Führerschein auf Ihr Smartphone.

4. Schützen Sie die App per Fingerabdruck-Funktion oder Gesichtserkennung.

5. Weisen Sie bei einer Ausweiskontrolle einfach den QR-Code vor, der in der App für Ihren Führerschein erstellt wird. Ihr Gegenüber scannt den QR-Code mit einem Prüfgerät und kann so die erforderlichen Daten abrufen.

Der digitale Führerschein gilt innerhalb Österreichs.

Sie benötigen:

- Einen gültigen österreichischen Scheckkarten-Führerschein

- Eine ID Austria mit Vollfunktion – mehr Information dazu finden Sie unter oe.gv.at/u/id-austria

- Aktivierte Fingerabdruck-Funktion oder Gesichtserkennung
- Die App "Digitales Amt" am selben Gerät installiert

Für die App "eAusweise" ist kein neues Benutzerkonto notwendig, sondern Sie identifizieren sich einfach mithilfe Ihrer ID Austria. Die ID Austria ist die Weiterentwicklung der Handy-Signatur und bietet eine sichere Zwei-Faktor-Authentifizierung für digitale Services. Melden Sie sich dazu in der App "Digitales Amt" mit Ihrer ID Austria an und erlauben Sie der App eAusweise den Zugriff auf die erforderlichen Informationen. Beide Apps sind durch Fingerabdruck-Funktion oder Gesichtserkennung abgesichert.

Die App wird laufend weiterentwickelt und zukünftig auch um neue Dokumente ergänzt.

### Installation & FS laden

 $\rightarrow$  Geht einwandfrei

### QR-Code für Polizeikontrolle

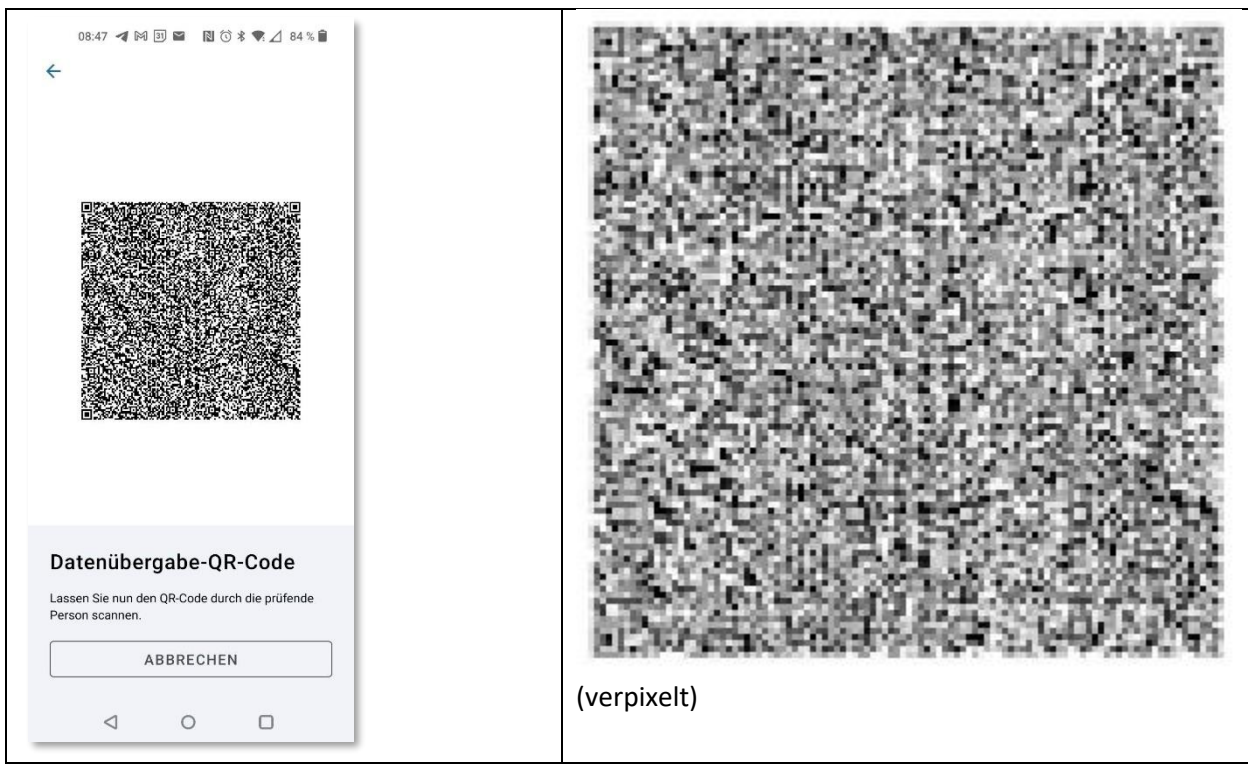

### Inhalt

eyJ4NWMiOlsiTUlJRElEQ0NBcWVnQXdJQkFnSUlYUHkzeWRuNW92VXdDZ1lJS29aSXpqMEVBd013ZnpFTE1Ba0d BMVVFQmhNQ1FWUXhQREE2QmdOVkJBb1RNMUpsY0hWaWJHbHJJRTlsYzNSbGNuSmxhV05vSUNoMlpYSjBjbVYwWl c0Z1pIVnlZMmdnUWt0QklIVnVaQ0JDVFVSWEtURXlNREFHQTFVRUF4TXBVbVZ3ZFdKc2FXc3RUMlZ6ZEdWeWNtV nBZMmd0UVhWMGFHVnVkR2xtYVhwcFpYSjFibWN0TURFd0hoY05Nakl4TURJd01EWXpNalE1V2hjTk1qTXdOekUz TURZek1qUTVXakNCbGpFTE1Ba0dBMVVFQmhNQ1FWUXhQREE2QmdOVkJBb1RNMUpsY0hWaWJHbHJJRTlsYzNSbGN uSmxhV05vSUNoMlpYSjBjbVYwWlc0…2OVwvY0w0Il0sImFsZyI6IkVTMjU2In0.eyJzdWIiOiJCb003bU9VSXZQ OEVIRHVFMm16bUxKTVkxdVpVa2MyOHJnTzBFTmNCdjlHMHhBR2xaZ1ZsWmlNV29zYXJMcjl6VG5MeXQ4cXJsaWF zanp6SHpNT2ZtSFdlaUUyMFBGZ1RTUmFHeWU2MU44TXduZzlqVWNPdVVDXC9BSTA2SXpoZVFOeUFaNXpRV1wvRE 5xczRET28yRlF1QnNRUFA4YUdIbUVLZmc2S0Znek1EYz0iLCJsYXN0X25hbWUiOiJCYXVtYW5uIiwiYmlydGhkY XRlIjoiMTk2NC0wMi0yNyIsImdpdmVuX25hbWUiOiJDaHJpc3RpYW4gV2VybmVyIFdvbGZnYW5nIiwiaWF0Ijox NjY2MjQ4NDYxfQ.GE-C4S9i1Xj2Ovo5eqBGRlIp93mHMEyAsW-\_6u2\_t5SnNbL2rdFEIyKp5D2- $3 is 2Jf$ <sub>m</sub> $3t61h2FQjXDLXaMjyQ$ 

à.

Ist ein JWT ...

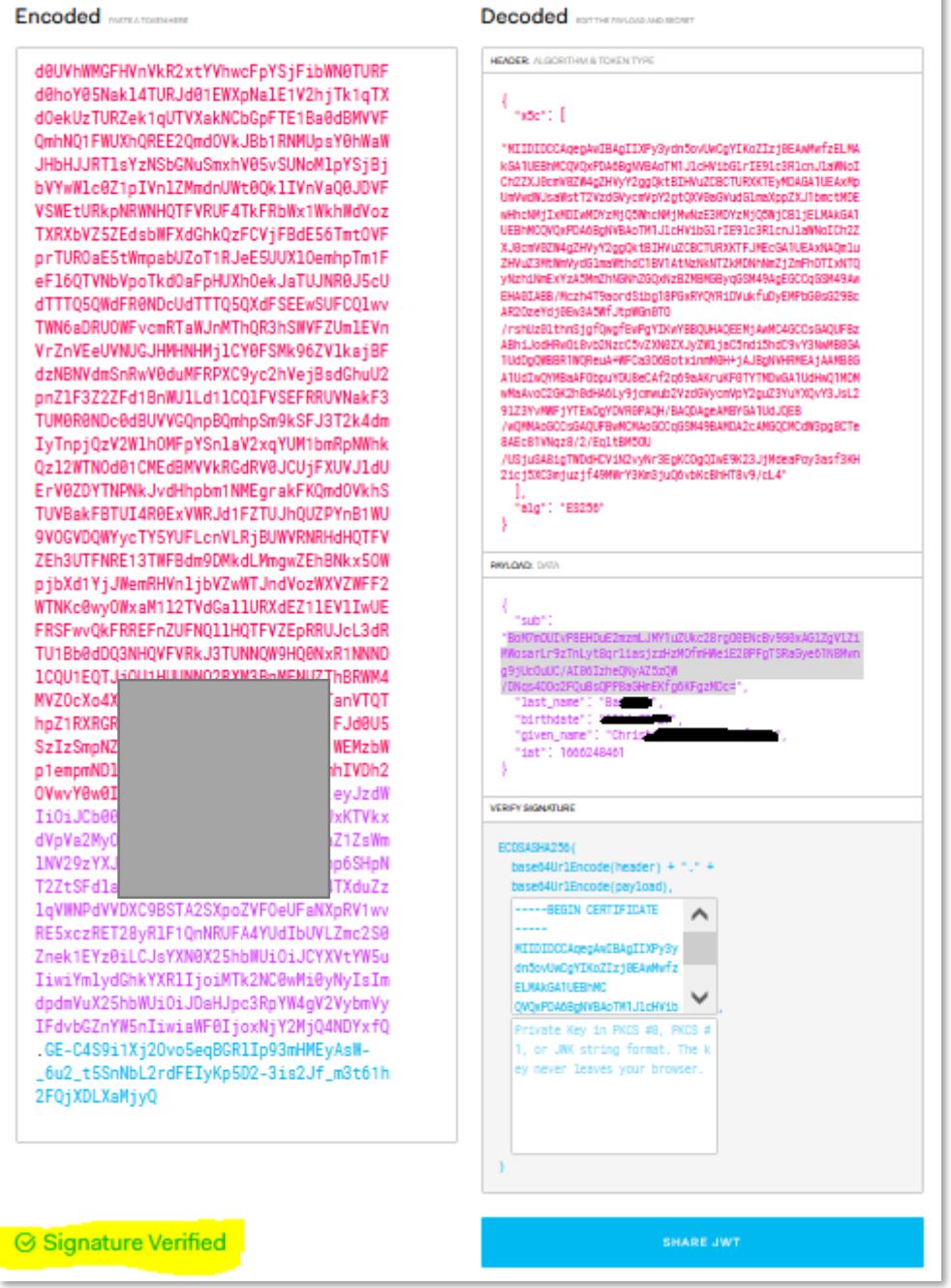

**PAYLOAD: DATA** 

```
"sub":
"BoM7m0UIvP8EHDuE2mzmLJMY1uZUkc28rg00ENcBv9G0xAG1ZgV1Zi
MWosarLr9zTnLyt8qrliasjzzHzMOfmHWeiE20PFgTSRaGye61N8Mwn
g9jUc0uUC/AI06IzheQNyAZ5zQW
/DNqs4D0o2FQuBsQPP8aGHmEKfg6KFgzMDc="
  "last_name": "Bau
  "birthdate": "196
  "given_name": "Ch
  "iat": 1666248461
```
#### Ausweisdaten vorzeigen

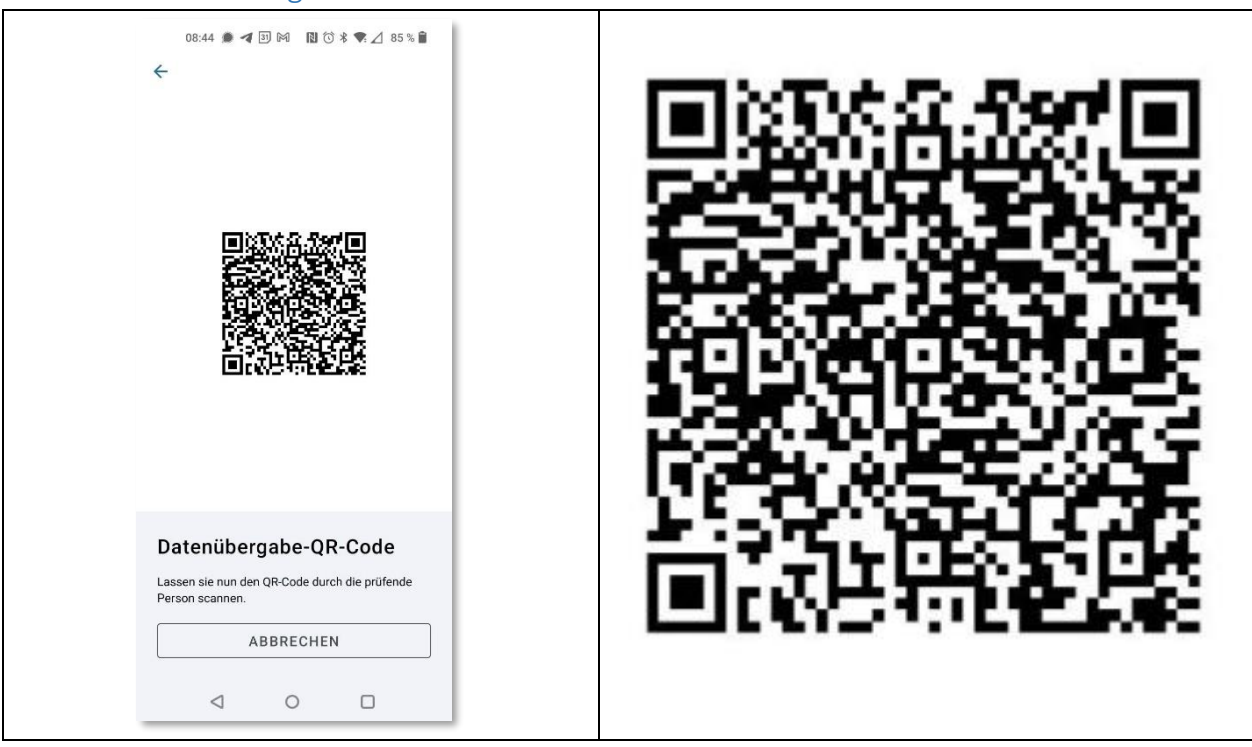

#### Inhalt

mdoc:owBjMS4wAYIB2BhYS6QBAiABIVggmyU2y2te5ioNibvnaeOEfqjauaEY2Pi1C8-0z h VkEiWCCjdKIMhj218o0W1N8Y5ZQWyKOIN9YDiDq9s0AeO4D3EwKBqwIBowD1AfQKUJOS8fEZG EzgqAc1JzISSQs

### Ausweisdaten prüfen

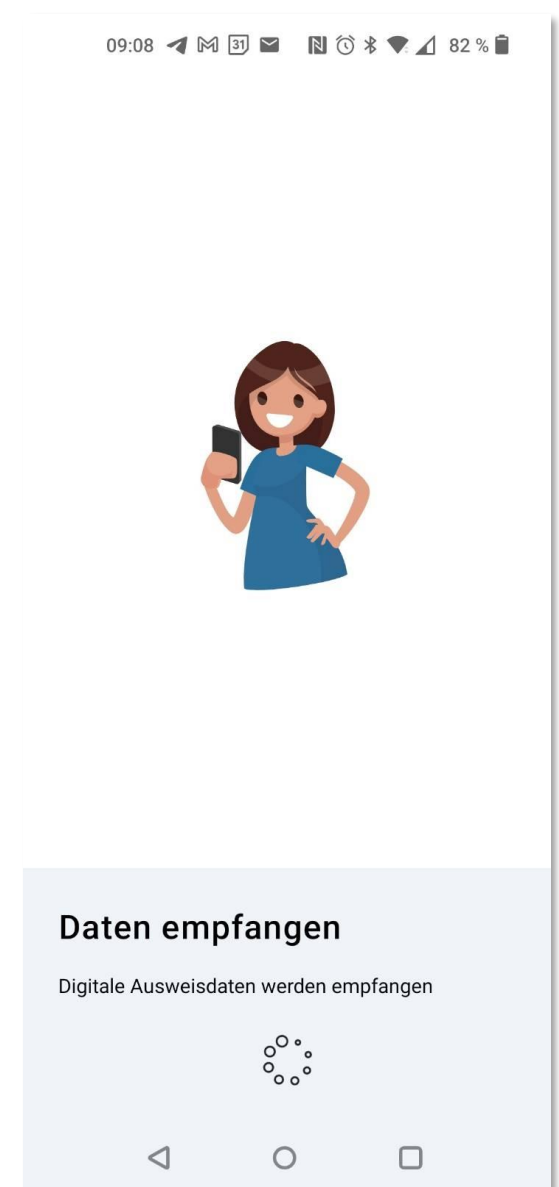

Erfordert 2. Gerät, das mit Bluetooth mit dem 1. kommuniziert …

## Check-App

<https://play.google.com/store/apps/details?id=at.gv.oe.awp.eausweischeck&gl=AT>

Klappt auch einwandfrei …

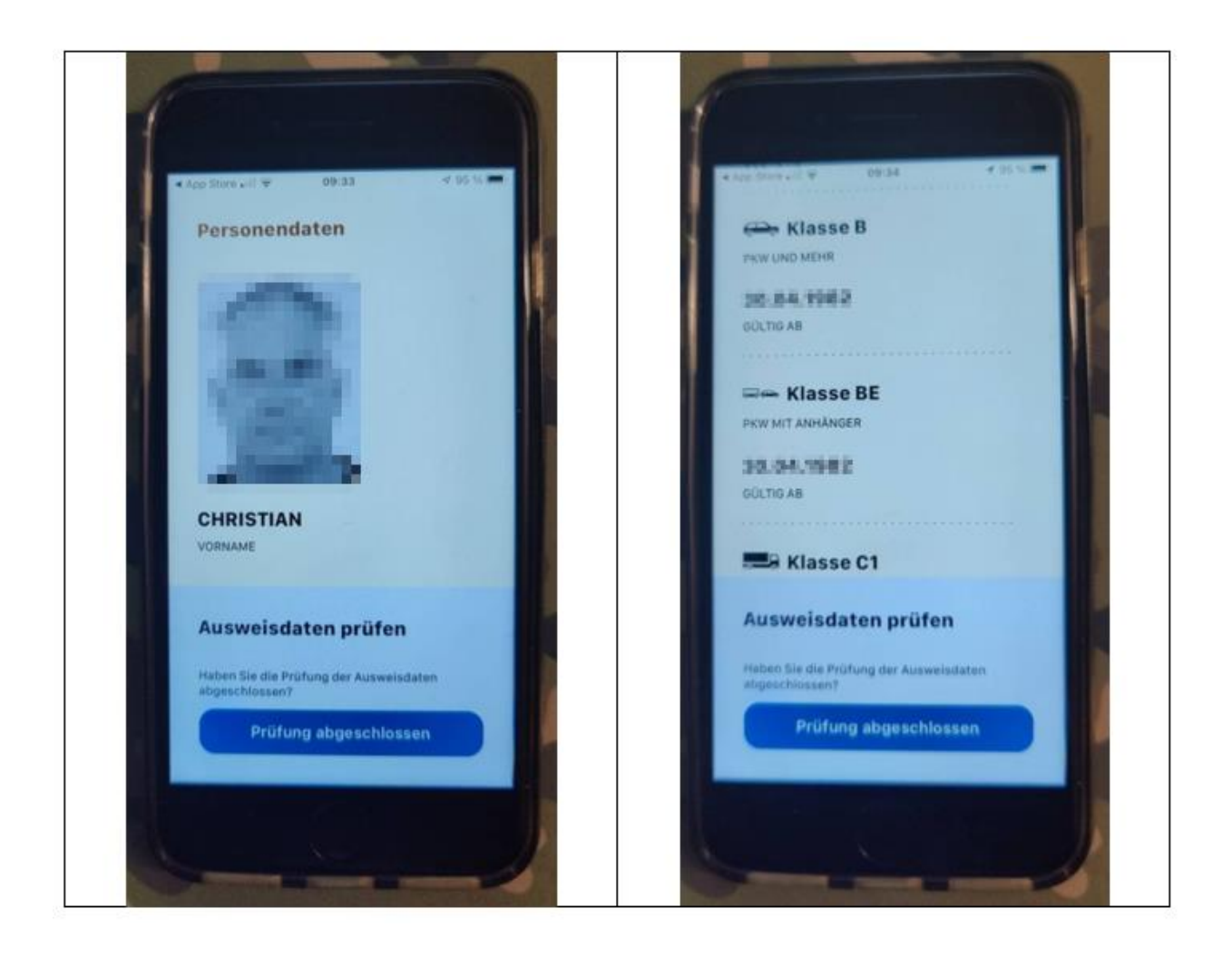

### Ausweis anzeigen

 $001440 \otimes \textbf{R} \otimes 3424 \times 1138$ 

#### Personendaten

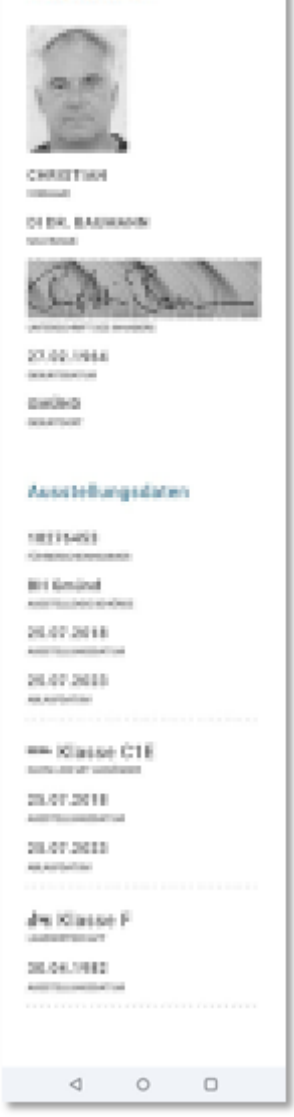

(Bereich mit A,B,C1 … fehlt – aber nur am Screenshot)